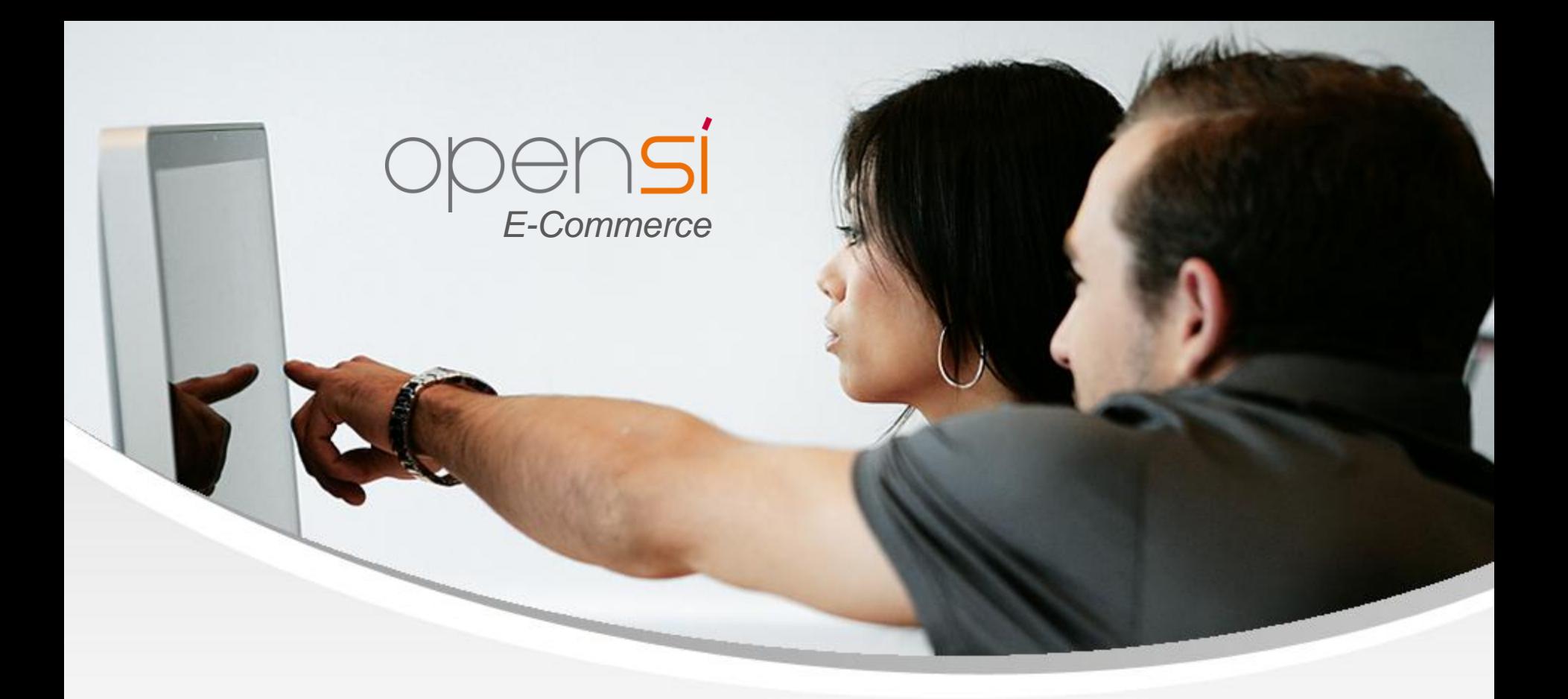

# **Nouveautés OpenSi E-Commerce – version 8.24**

contact@opensi.fr | 0 805 69 00 14 | www.opensi.fr 1

## **Sommaire**

 $\frac{4}{5}$ 

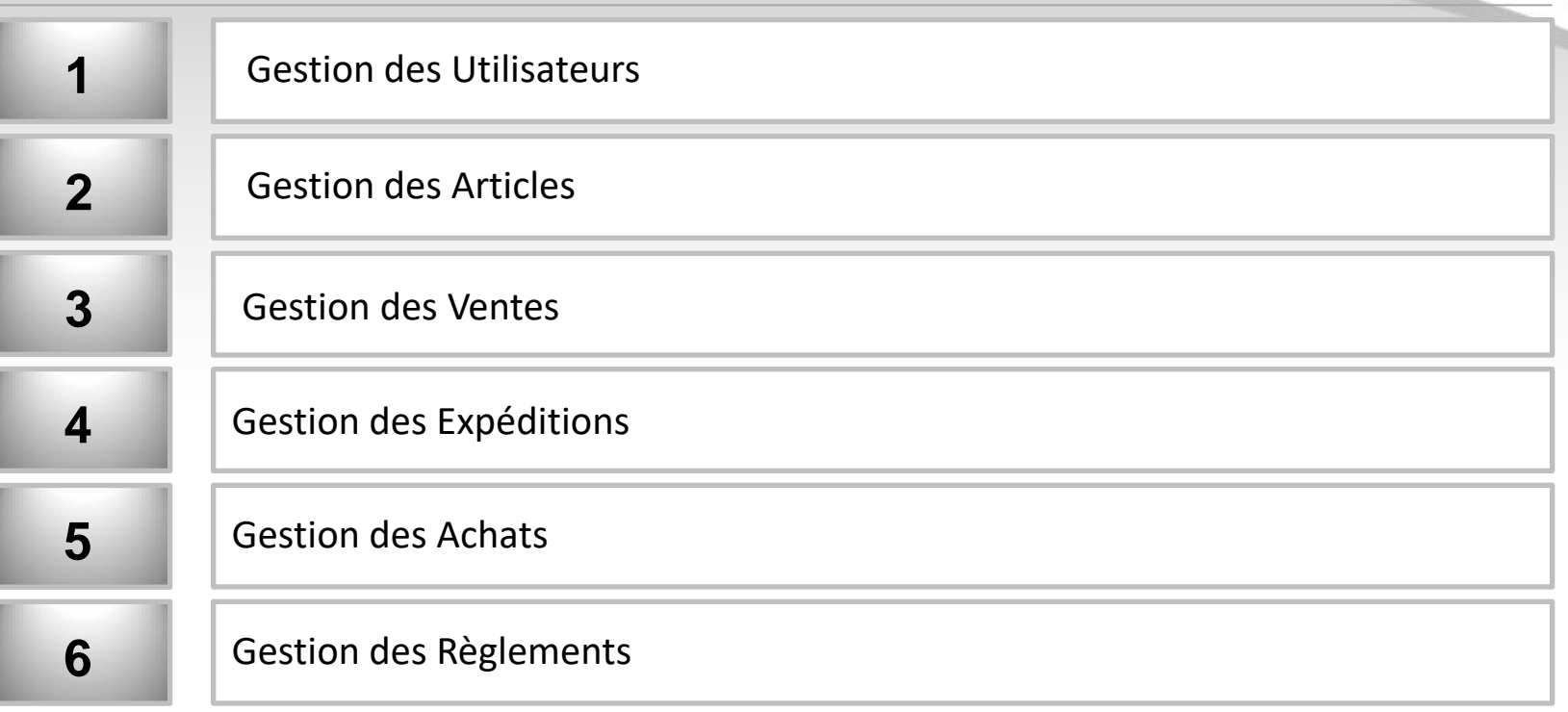

## 1- Gestion des Utilisateurs (1/2)

#### **Historique de modification des documents**

• Ajout d'une interface listant les historiques en gestion des utilisateurs

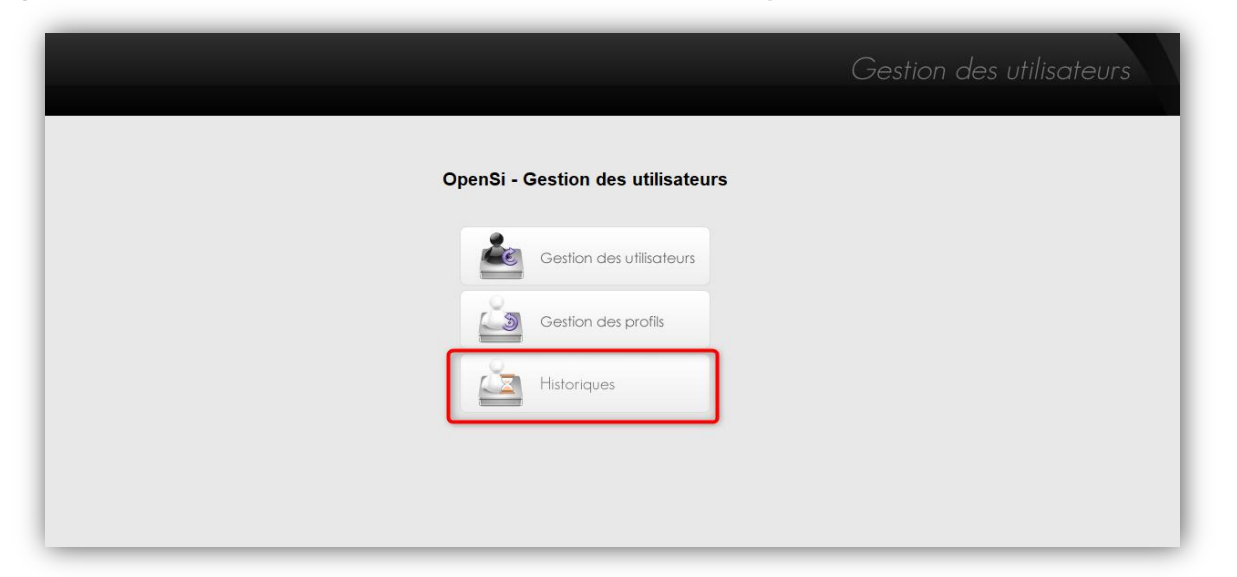

\* Cette interface liste les modifications présentes en historique des devis, commandes clients et commandes fournisseurs

\* Possibilité de filtrer par type de document, utilisateur, date, et possibilité d'exclure les changements de totaux

\* Possibilité de faire une édition CSV

## 1- Gestion des Utilisateurs (2/2)

the contract of the contract of the contract of the

#### **Historique de modification des documents (suite)**

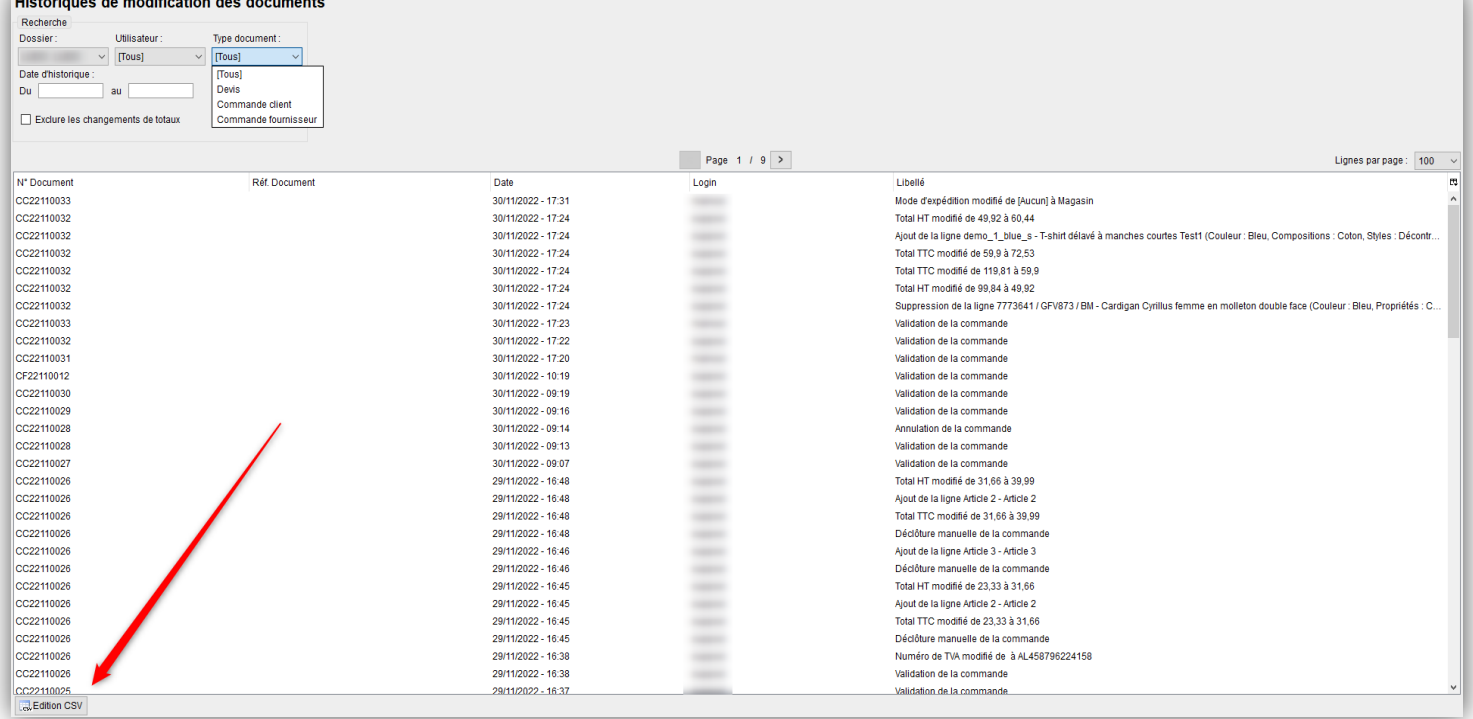

## 2- Gestion des Articles (1/3)

#### **Recherche par référence logistique en gestion des articles**

\* Lorsque les références logistiques sont activées, possibilité de rechercher un article par sa référence logistique, dans le champ de recherche par référence

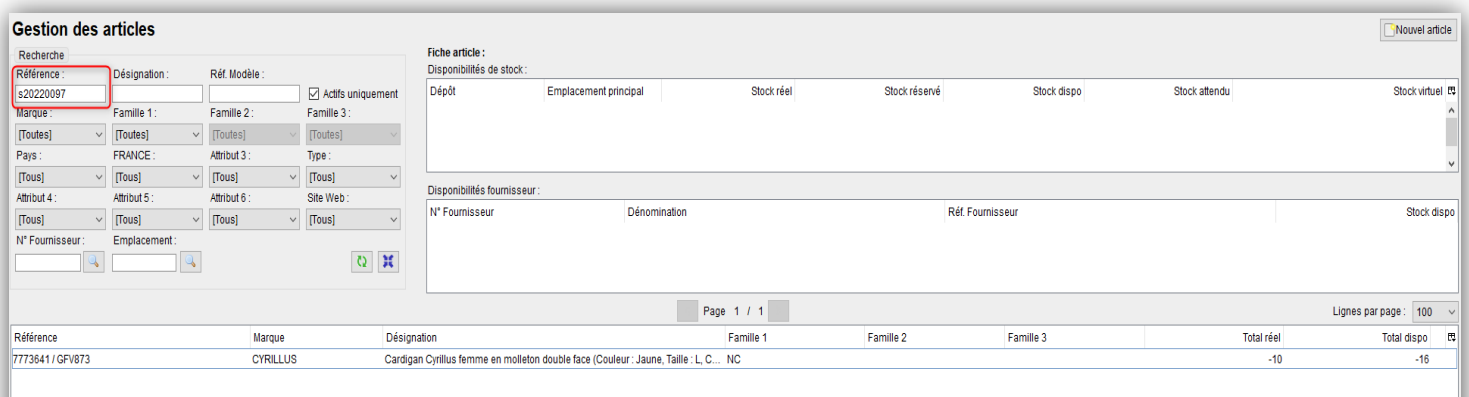

### 2- Gestion des Articles (2/3)

#### **Code douaniers**

\* Le champ "Code NC8" est renommé en « Code douanier », il peut désormais comporter 10 caractères au lieu de 8 (cette modification ne concerne pas le menu de gestion des déclarations d'échange de biens)

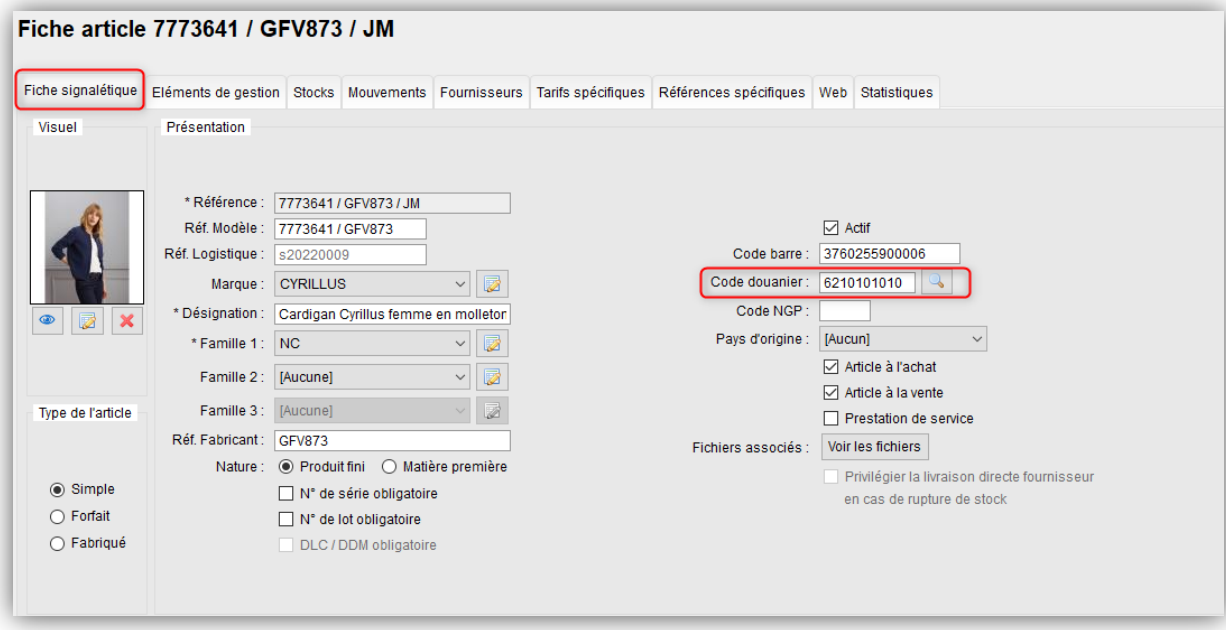

## 2- Gestion des Articles (3/3)

#### **Codes douaniers (suite)**

• Modification en conséquence des options d'affichage sur les PDF, en configuration des dossiers

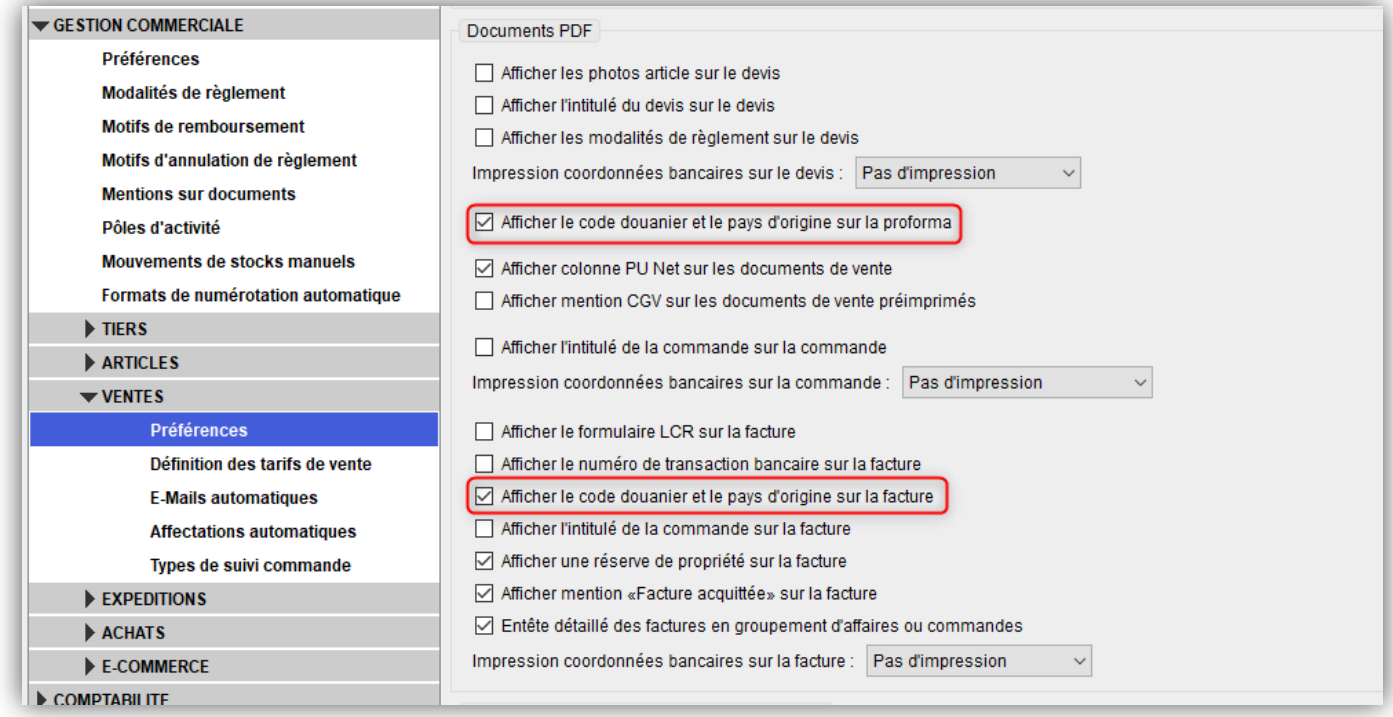

## 3- Gestion des Ventes (1/4)

#### **Exception d'application de l'affectation automatique d'un dépôt**

• Fonction accessible uniquement lorsque la gestion du dépôt d'expédition par ligne de commande est activée

 S'il existe une règle d'affectation de dépôt par mode d'expédition pour les commandes web :

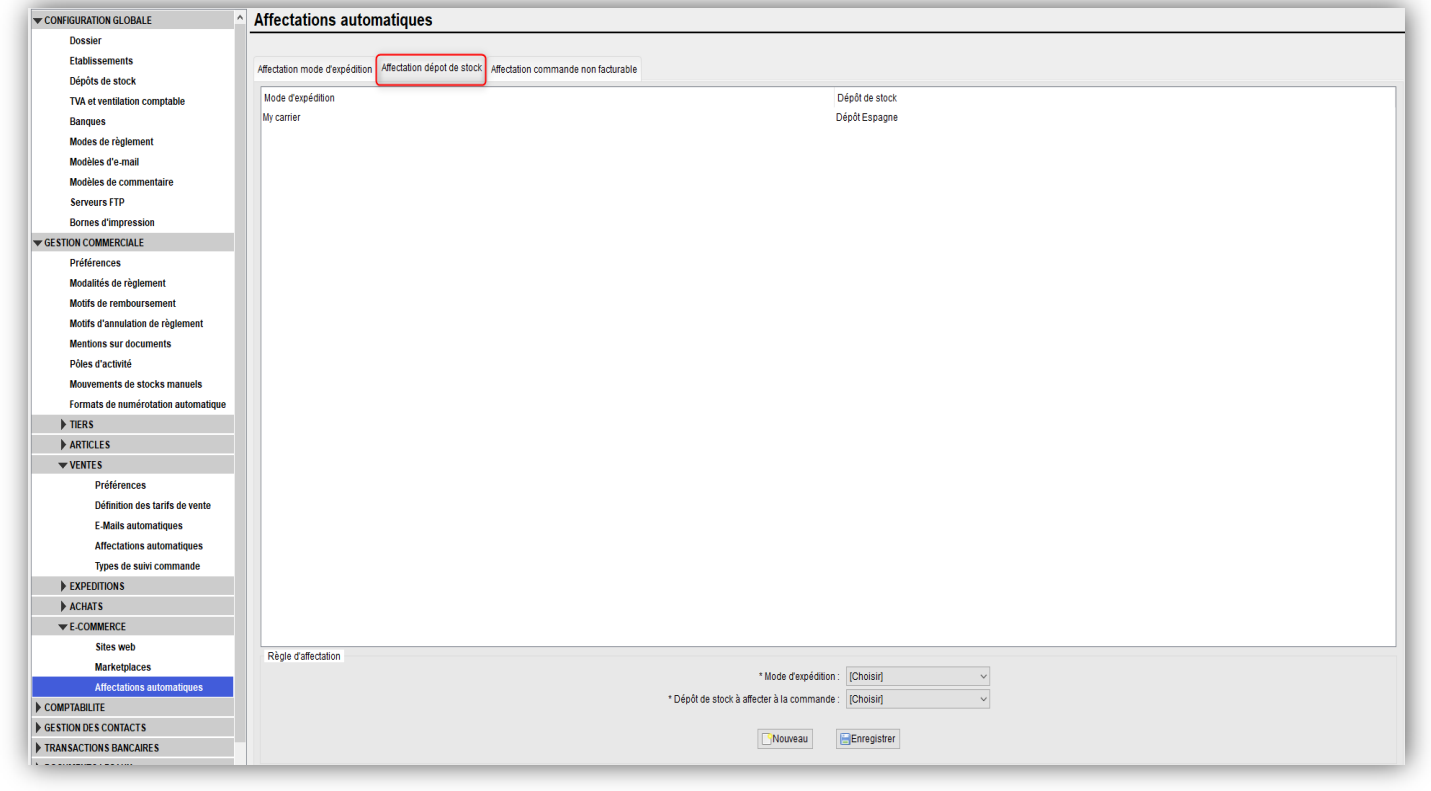

## 3- Gestion des Ventes (2/4)

#### **Exception d'application de l'affectation automatique d'un dépôt (suite)**

 $\checkmark$  Possibilité de ne pas appliquer l'affectation automatique du dépôt par ligne de commande si la règle d'affectation de dépôt par mode d'expédition s'applique sur la commande :

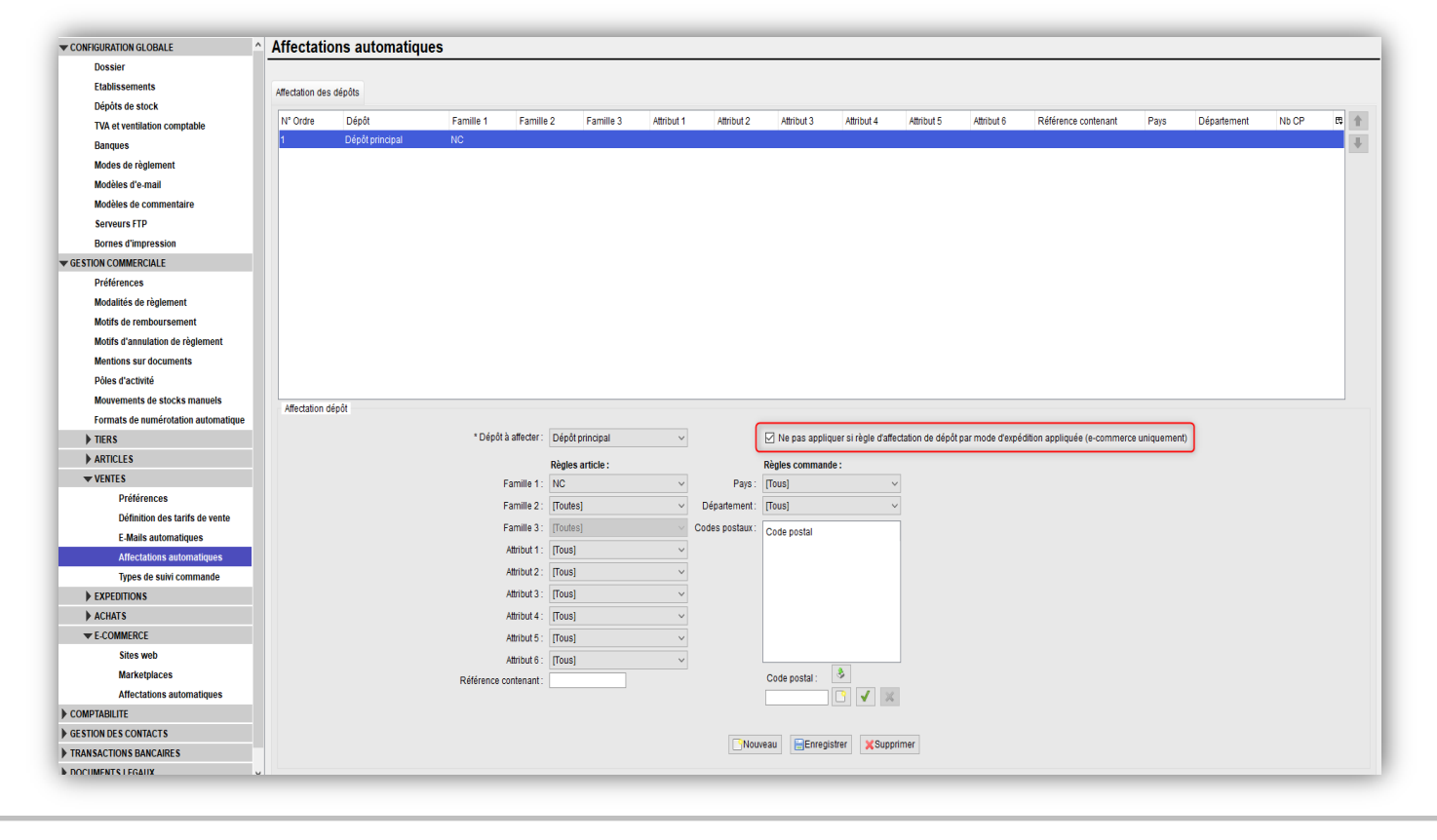

## 3- Gestion des Ventes (3/4)

#### **Ajout d'un nouvel encaissement après création d'une facture d'acompte**

\* Il est désormais possible d'ajouter un règlement sur une commande lorsqu'une facture d'acompte a été créée précédemment

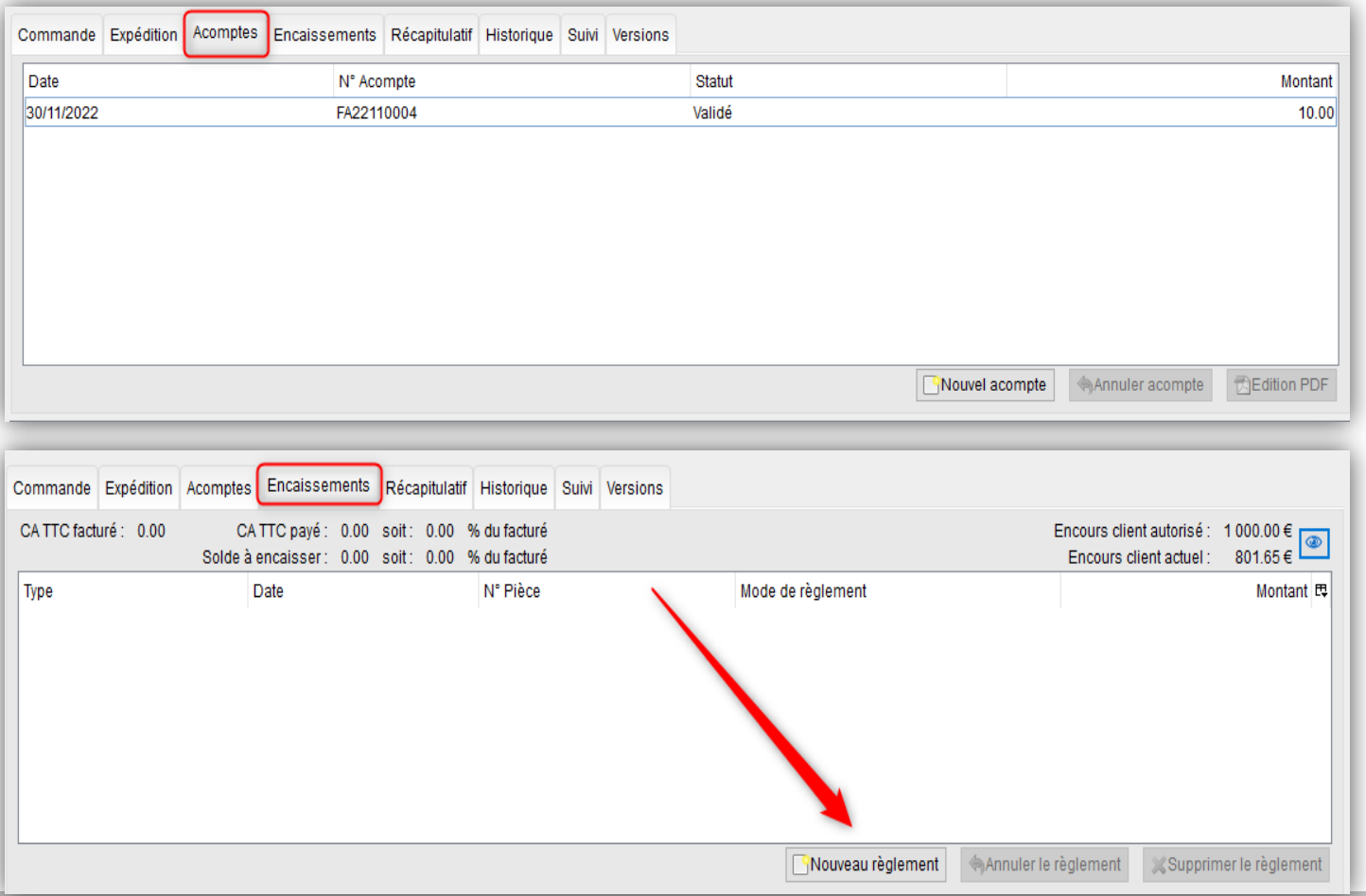

### 3- Gestion des Ventes (4/4)

#### **« Responsable » en gestion des affaires clients**

- Possibilité de filtrer par responsable dans la gestion des affaires clients
- Remplacement de la sélection du mode d'affichage (par commande ou par affaire) par un menu déroulant

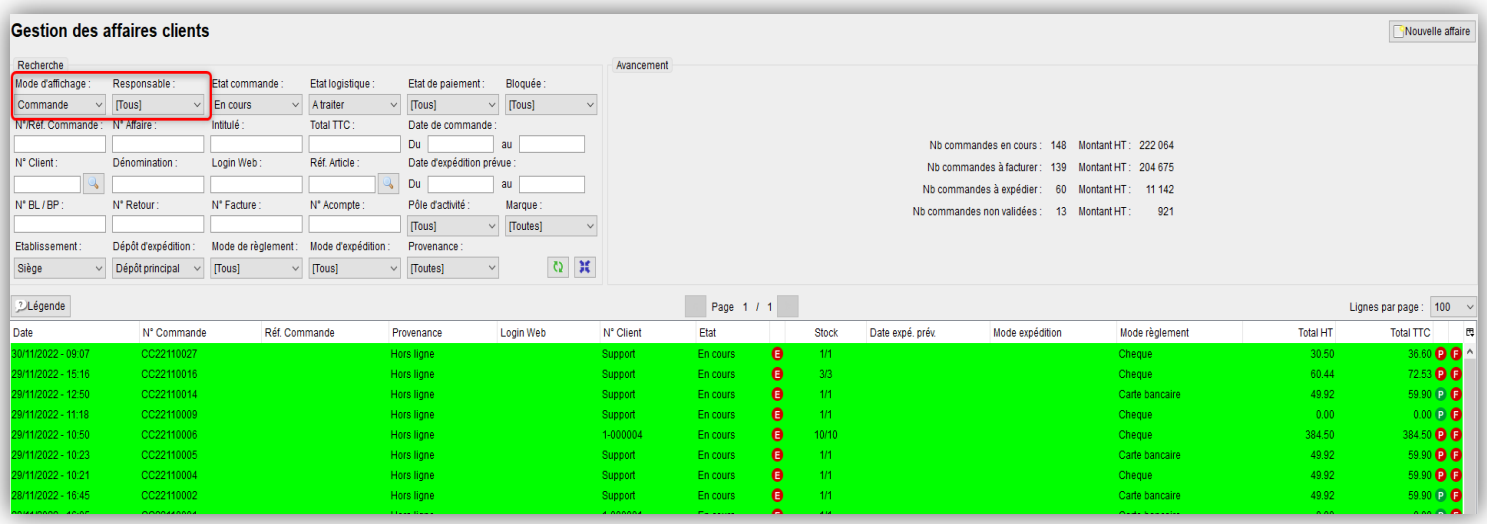

## 4- Gestion des Expéditions (1/2)

#### **Augmentation de la taille du champ n° colis**

• Le nombre maximum de caractères des numéros de colis passe de 20 à 35

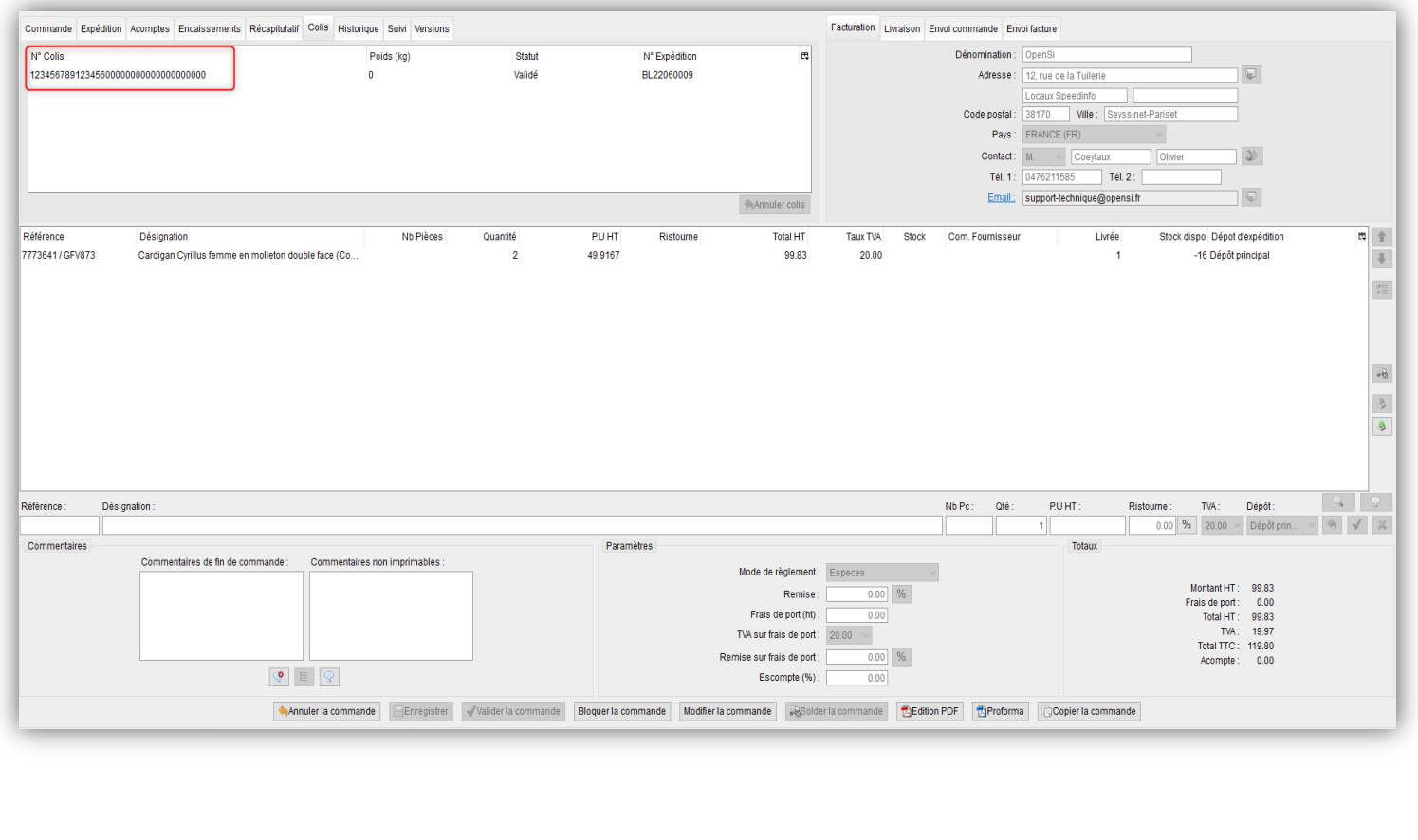

## 4- Gestion des Expéditions (2/2)

#### **Filtre « Classe ABC » dans l'expédition en lot des commandes**

- Ajout d'un filtre sur la classe logistique des articles (classe ABC) dans le menu « Expédition en lot des commandes »
- Ce filtre permet de visualiser les commandes qui contiennent au moins un article de la classe recherchée

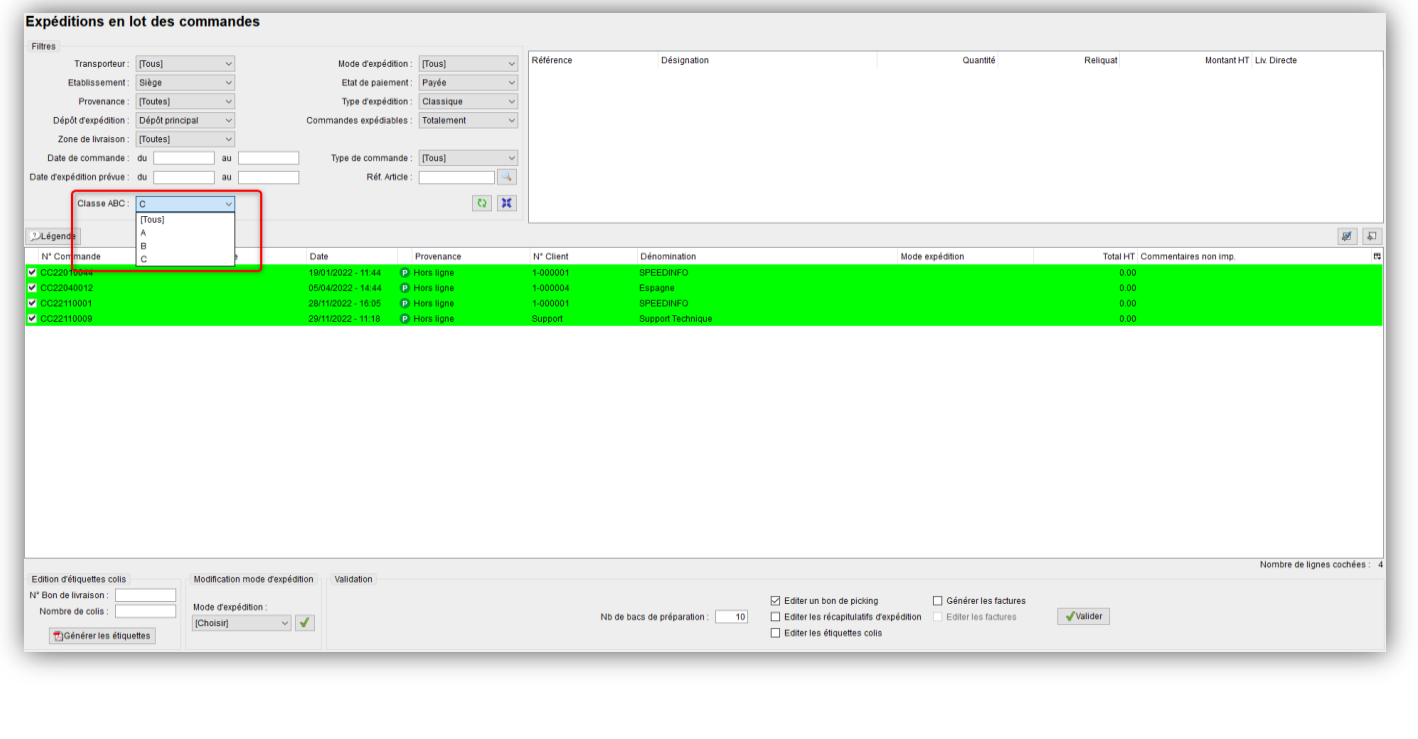

## 5- Gestion des Achats (1/5)

#### **Solde multiple de lignes d'une commande fournisseur**

- Possibilité de solder plusieurs lignes d'une commande fournisseur simultanément via un pop-up
- En cliquant sur le bouton « Solder plusieurs lignes en réception » présent sur les commandes en cours
- Possibilité de sélectionner plusieurs articles dans la pop-up

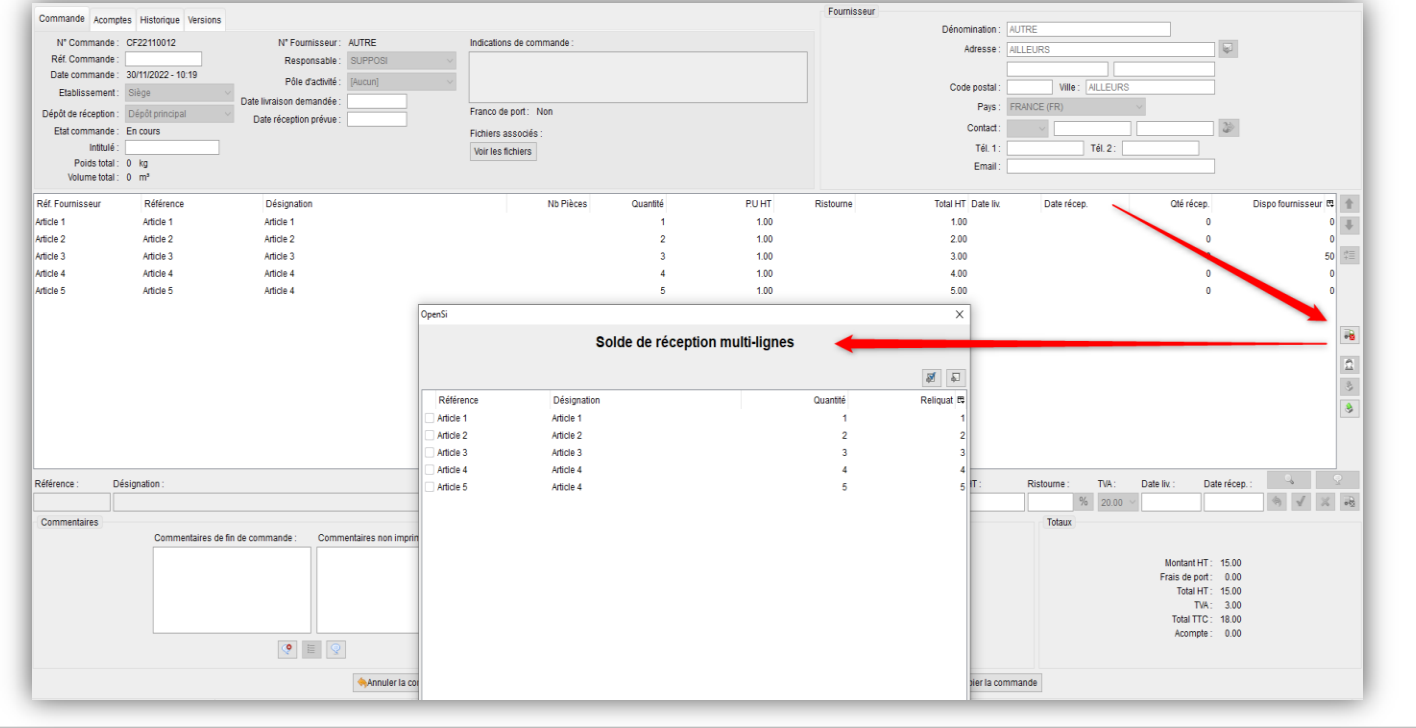

## 5- Gestion des Achats (2/5)

#### **Solde multiple de lignes d'une commande fournisseur (suite)**

 Le bouton de solde de ligne unitaire se trouve désormais dans la partie de modification de la ligne article

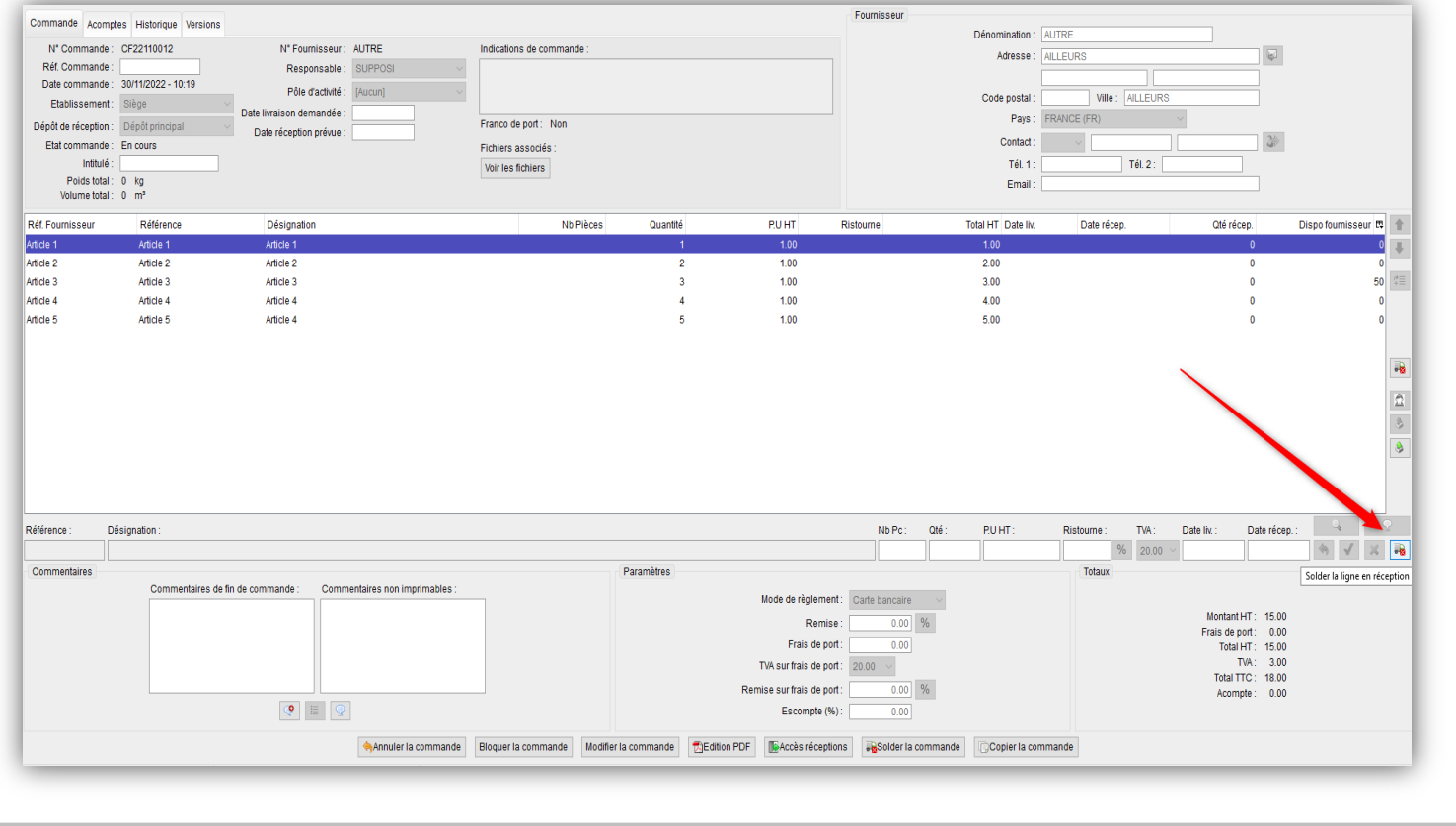

### 5- Gestion des Achats (3/5)

#### **Mode de réassort en préparation des commandes fournisseurs**

- Le choix du mode de réassort en préparation des commandes fournisseurs se fait désormais grâce à un menu déroulant
- Deux nouveaux modes de réassort (ne tenant pas compte des seuils d'alerte, de sécurité et minimum) :
- « Réassort au stock maximum » (permet de réassortir tous les articles à leur stock maximum)
- « Réassort au stock maximum (articles réservés uniquement) » (permet de réassortir uniquement les articles ayant du stock réservé, à leur stock maximum)

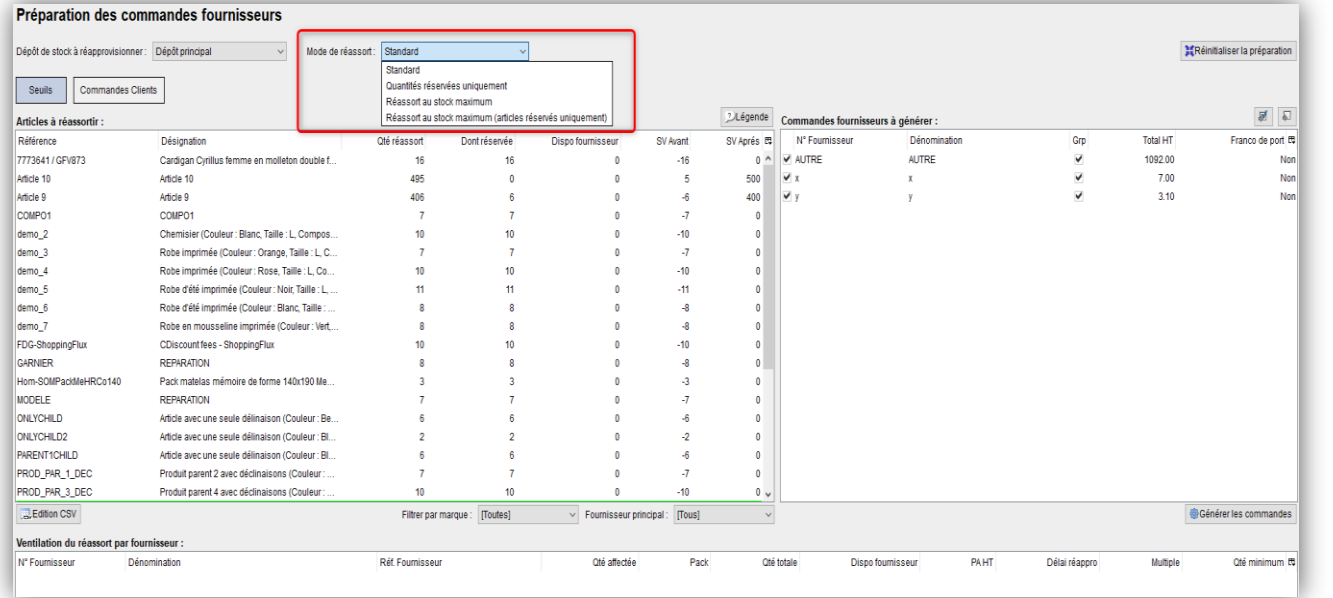

## 5- Gestion des Achats (4/5)

#### **Transformer une facture d'achat en avoir**

• Possibilité de transformer une facture d'achat en avoir, de la même manière que pour les factures de ventes

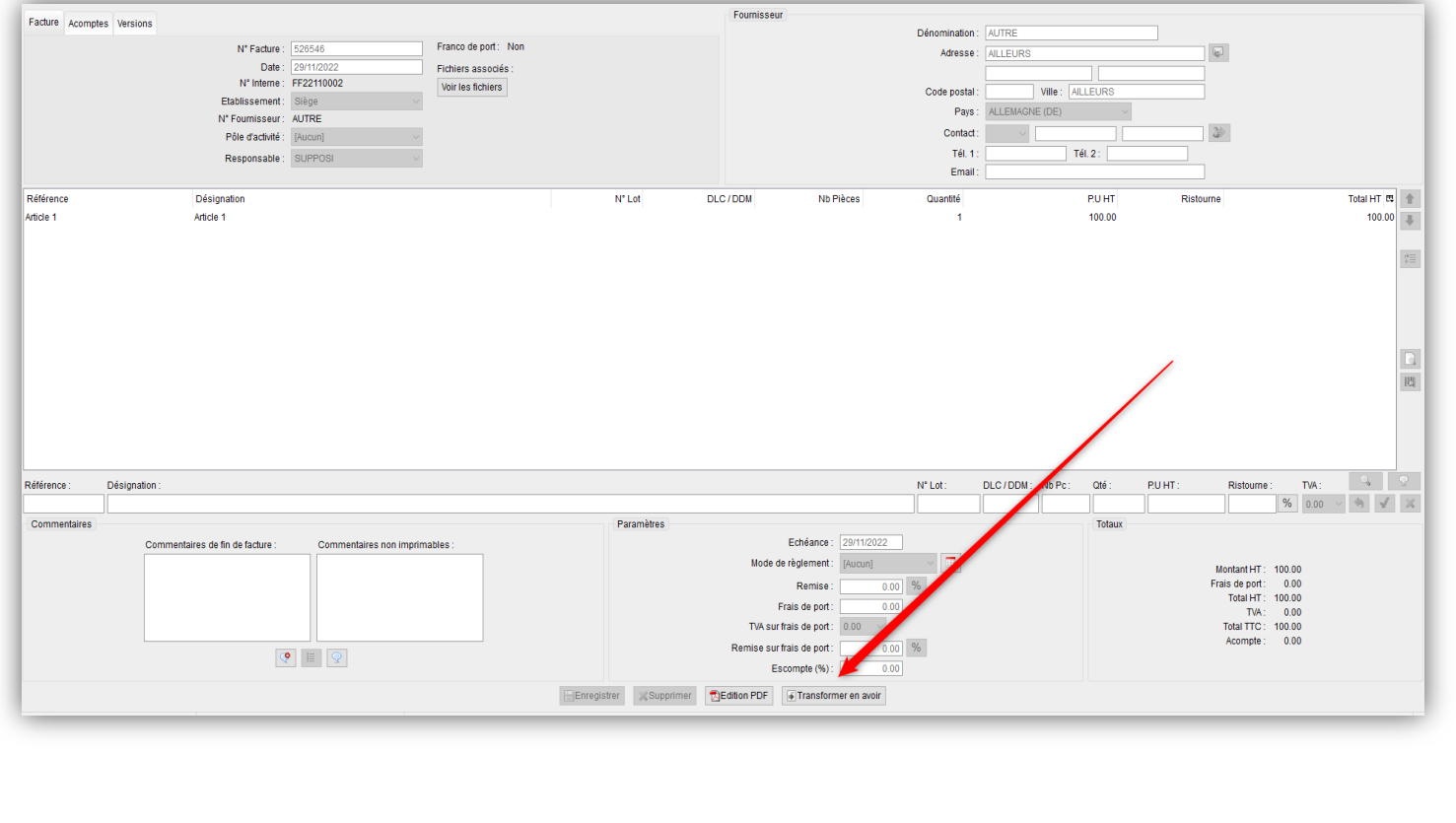

### 5- Gestion des Achats (5/5)

#### **Transformer une facture d'achat en avoir (suite)**

• Ajout de deux colonnes dans l'interface de gestion des factures d'achat : « Facture d'origine » et « Avoir afférent »

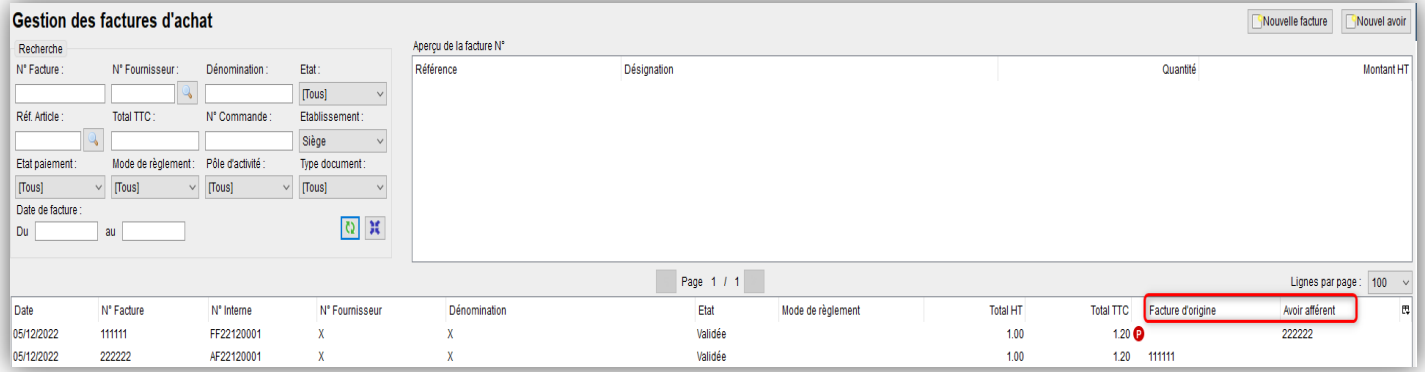

#### • Ajout de ces deux colonnes dans l'édition CSV

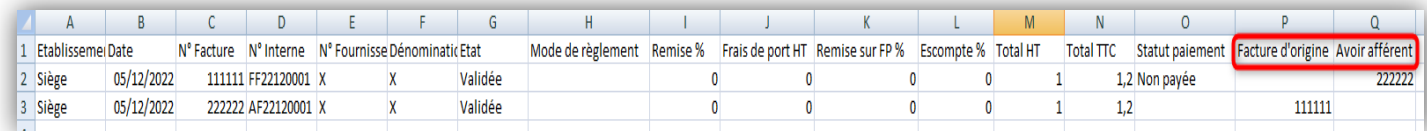

### 6- Gestion des Règlements (1/5)

#### **Créer le règlement en date de l'échéance de prélèvement**

- Ajout d'une option en configuration des dossiers -> menu « Transactions bancaires »
- Cette fonction permet de créer les règlements issus de prélèvements dans le module transactions bancaires à la date d'échéance Sepa, à la place de la date de remise de prélèvements.

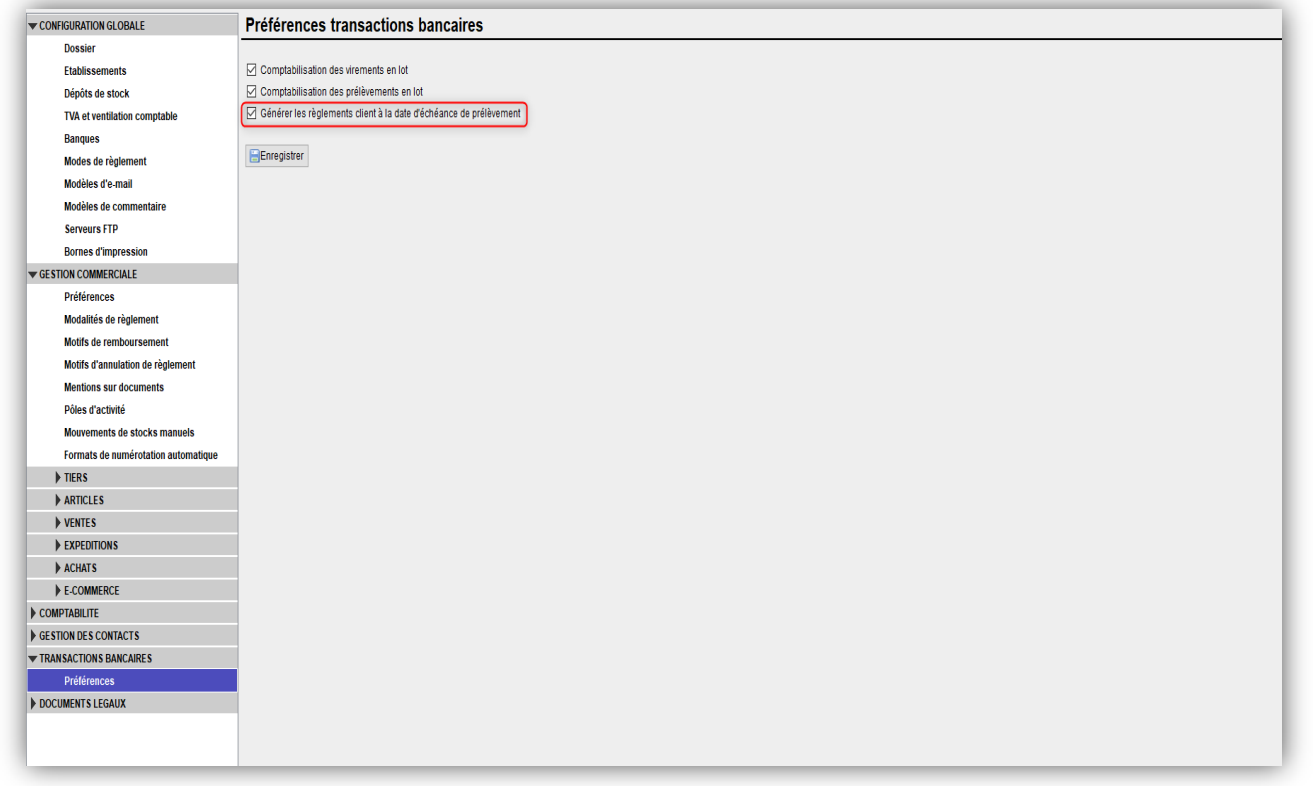

## 6- Gestion des Règlements (2/5)

#### **Rejet de prélèvement et motif d'annulation de règlement**

• Il n'est plus possible de supprimer un règlement par prélèvement issu du module de transactions bancaires. Celui-ci devra être annulé grâce au bouton « Rejet de prélèvement ».

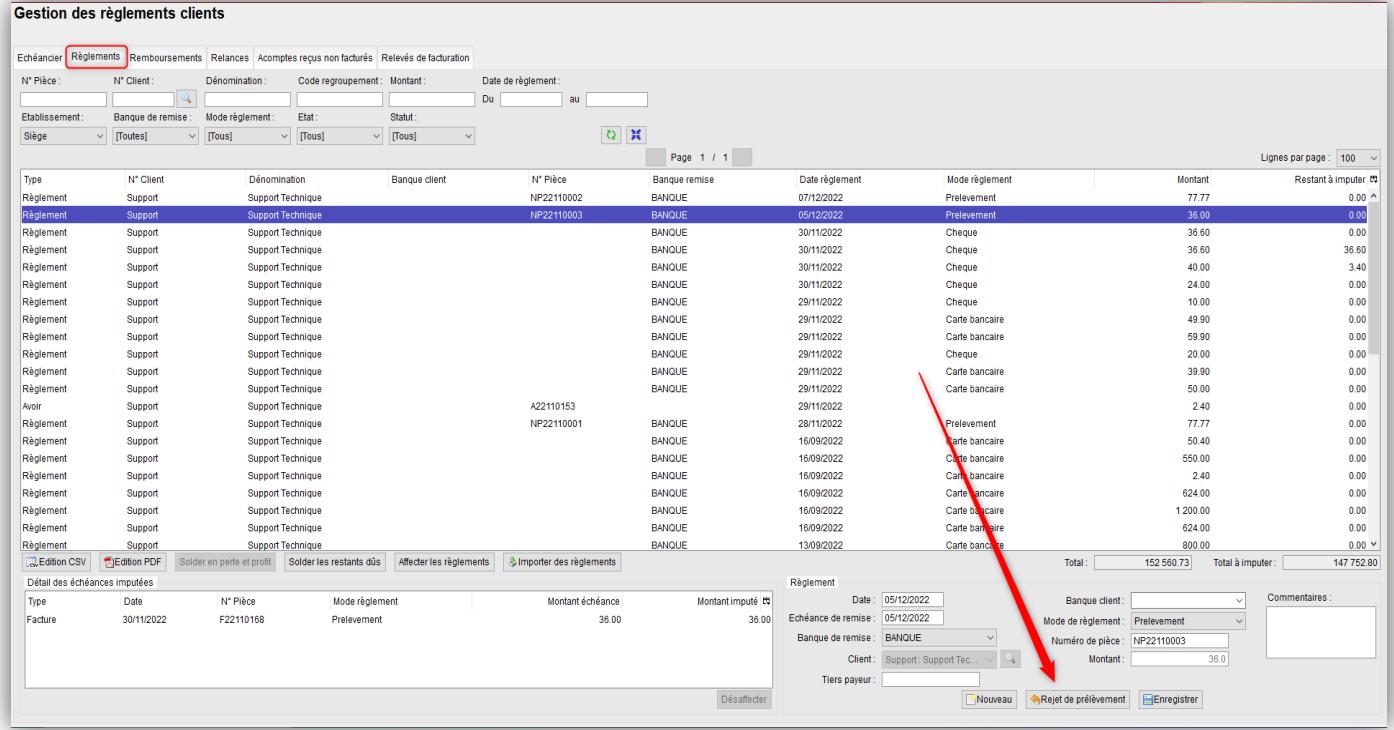

• Après avoir indiqué un motif, le règlement sera annulé, puis délier de toutes les échéances concernées

## 6- Gestion des Règlements (3/5)

#### **Rejet de prélèvement et motif d'annulation de règlement (suite)**

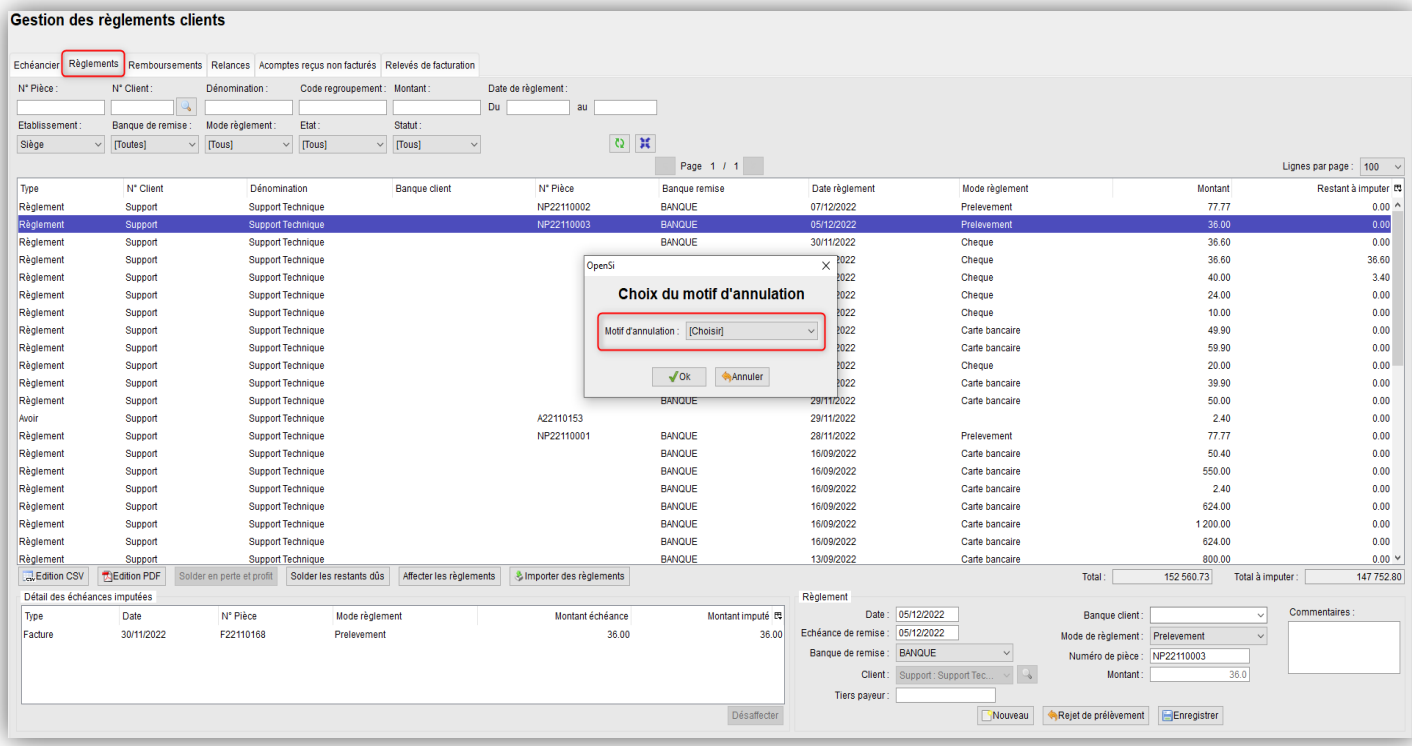

• Ajout d'un filtre permettant d'afficher les règlements annulés, ainsi que les colonnes « Statut » et « Motif d'annulation »

## 6- Gestion des Règlements (4/5)

#### **Rejet de prélèvement et motif d'annulation de règlement (suite)**

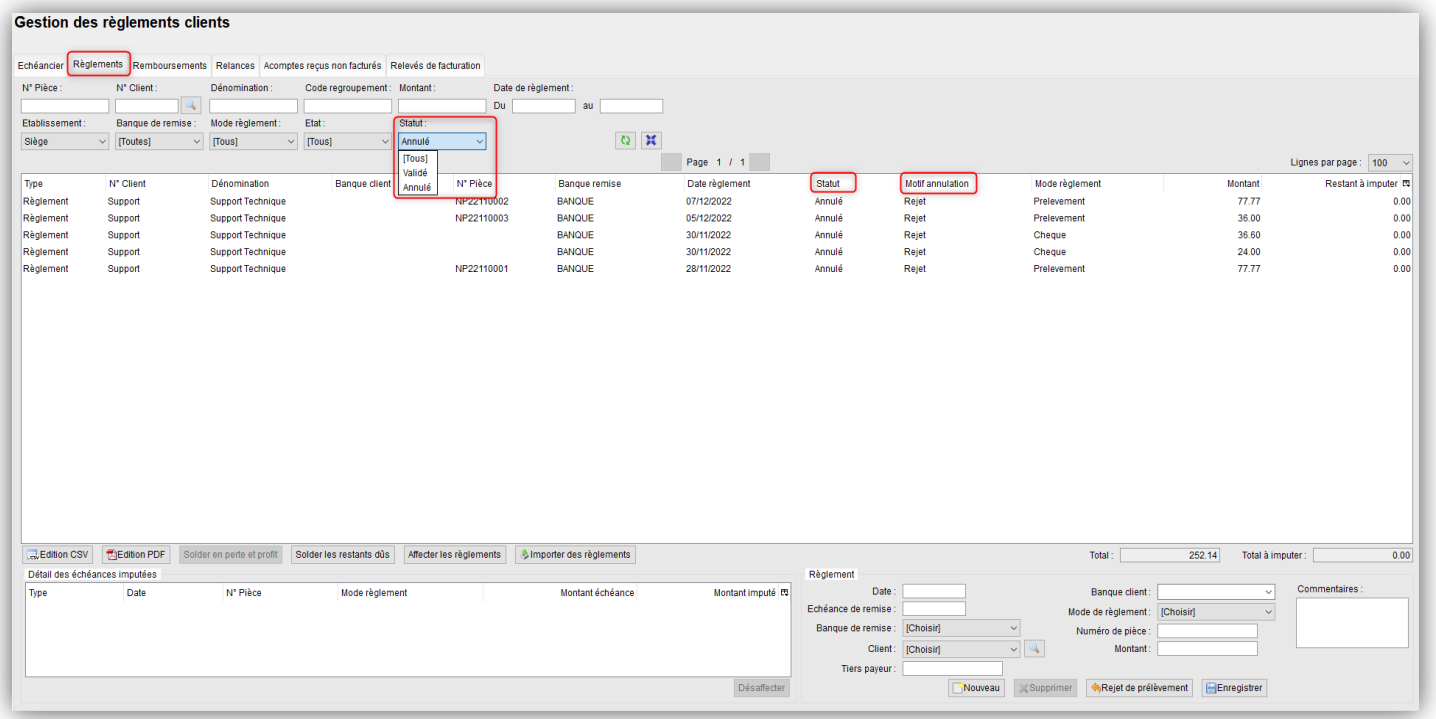

- D'une manière générale, un motif sera également demandé pour toute annulation de règlement
- La gestion des motifs d'annulation de règlement s'effectue en configuration des dossiers -
- > « Gestion commerciale »

## 6- Gestion des Règlements (5/5)

#### **Rejet de prélèvement et motif d'annulation de règlement (suite)**

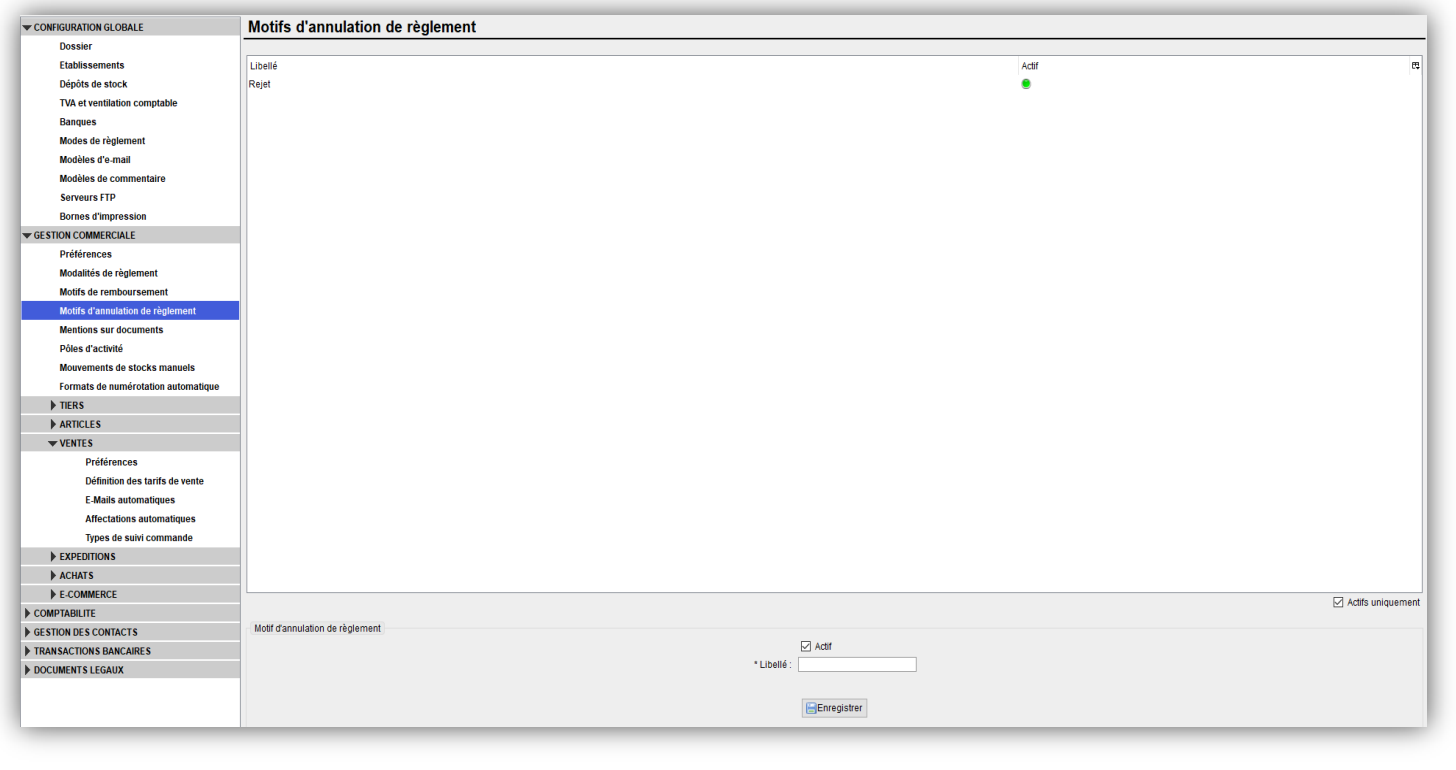

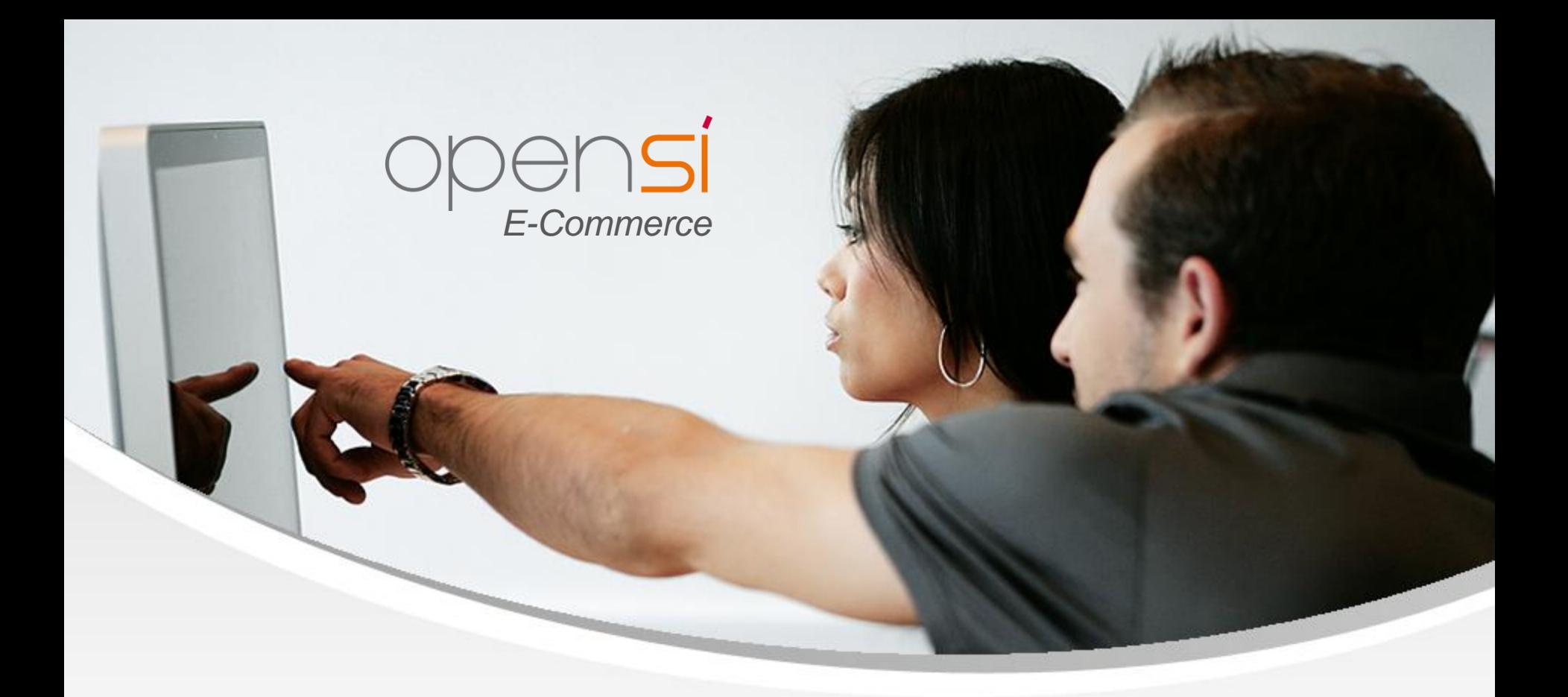

# **Nouveautés OpenSi E-Commerce – version 8.24**

contact@opensi.fr | 0 805 69 00 14 | www.opensi.fr 24